# **STOP 10 15' Practical activity – Remote Sensing Processing and analysis of digital satellite imagery**

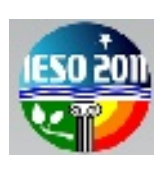

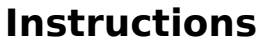

Name:

- Download the data (Landsat satellite imagery of Venice) Country:
- Generate computerised colour images in
	- o True colour
	- o False colour
- Answer the questions

## **1) Data Download**

Download all files from<http://download.terra.unimore.it/ieso/>and save them on the **Desktop** (double clicking on every file)

## **2) Open the satellite imagery**

a) Start the **LEOWorks3.0** programme (clicking on the **Windows Start button**)

b) Open the following files and press **OK** on the **Image Preview** window (cf. Fig.1):

- Venice Band 1.tif (channel 1, blue).
- Venice Band 2.tif (channel 2, green)
- Venice Band 3.tif (channel 3, red)
- Venice Band 4.tif (channel 4, near infrared NIR)
- Venice Band 5.tif (channel 5, short wavelength infrared SWIR)

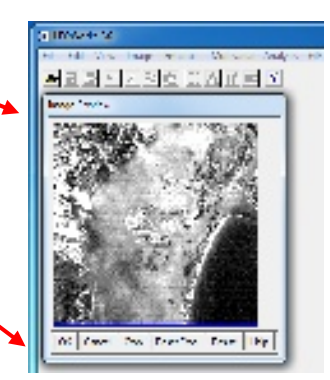

Fig.1: Image Preview window

 $\bigcup$ enice Band 7.tif (channel 7, short wavelength infrared SWIR)

## **3) True-colour combination of spectral bands: generate a real colour image**

- In the Menu bar click on: **Image → Combine from... → [Red Green Blue]**, a new window called **Combine RGB** appears (cf. Fig.2)
- On the three input windows select the bands:
	- a) for red (Select Red Band) select Venice Band 3,
	- b) for green (Select Green Band) select Venice Band 2
	- c) for blue (Select Blue Band) select Venice\_Band\_1.

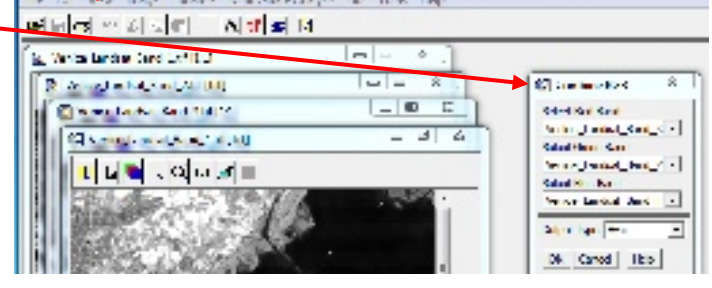

Fig.2: Combination of the spectral bands

• Clicking **OK** the combined true-colour image appears.

Keep it open in order to compare it with the next results.

- **4) False-colour combination: generate an infrared false colour image**
- Repeat the steps of point 3) choosing now the following association of spectral bands (st. Fig.3):
	- a) for red select Venice Band 4,
	- b) for green select Venice Band 3
	- c) for blue select Venice Band 2.
- Clicking on **OK** you obtain now an infrared false colour image of Venice.

Keep it open in order to compare it with the next results.

- **5) Try another combination: generate a different false colour image using other spectral bands (754)**
- Repeat the steps of point 3) choosing now this association of spectral bands (cf. Fig.4):
	- a) for red select Venice Band 7,
	- b) for green select Venice Band 5
	- c) for blue select Venice Band 4.
- Clicking on **OK** you obtain now a different false colour image of Venice.

**You have now created three different combined images of the same subject. Observe and compare them in order to answer the following questions.**

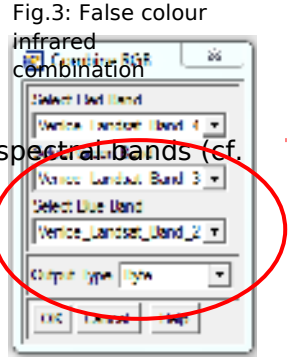

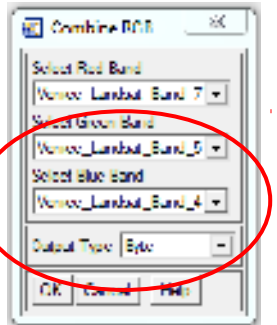

Fig.4: False colour 754 combination

## **Questions**

#### **Only one answer per question is correct, mark the right one. Every right answer corresponds to 0.35 points. 15'**

## **The LANDSAT system constitutes the longest continuous record of the Earth surface**

- 1) The Landsat satellite is
	- a) polar b) geostationary
- 2) Landsat is used
	- a) for weather applications
	- b) land use
	- c) to constantly monitor a localised region on the Earth surface
	- d) none of them

#### **The geometrical resolution of an image is the size of the pixels in meters.**

- 3) Given that the Landsat images cover an area of 20 km  $\times$  20 km and that there are  $500\times500$  pixels in the image, which is its resolution?
	- a) 20
	- b) 40
	- c) 400
	- d) no answer is correct

#### **In this practical activity you used different spectral bands, every single image reflects a part of the electromagnetic spectrum**

- 4) Which of the following bands are outside the visible spectrum?
	- a) red
	- b) red and NIR
	- c) near and middle infrared
	- d) green and blue

#### **The combined images are, respectively, true- and false-colour combinations of the three visible channels red, green, blue, or further spectral channels of a Landsat scene.**

- 5) False-colour images are used to
	- a) increase the interpretability of satellite images
	- b) provide visually impaired people a mean for detecting the same features in land use

#### **Comparing the combined images obtained from steps 3), 4), 5) in the Instruction sheet:**

- 6) The colours of the different features of the soil depend on the bands selected for the combination, because every object has its own radiation characteristics
	- a) true; b) false
- 7) Which channel is best suited to give information regarding vegetation?
	- a) green
	- b) infrared
	- c) red
	- d) none of them
- 8) The infrared range is very useful for interpreting the Earth's surface because a) it consists of reflected and emitted energy
	- b) it gives information about the vitality/health status of the vegetation
	- c) none of them
	- d) both of them

### **Referring to the image obtained combining the spectral bands 7, 5, 4:**

- 9) For which application is this combination useful?
	- a) to detect coast lines and shores that are well defined due to this combination
	- b) to find textural and moisture characteristics of soils
	- c) both of them
	- d) none of them
- 10)In combined image 754, vegetation appears to be
	- a) red

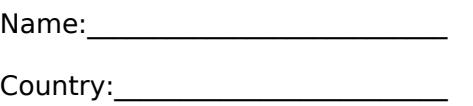

c) blue